# MB-310<sup>Q&As</sup>

Microsoft Dynamics 365 Finance

### Pass Microsoft MB-310 Exam with 100% Guarantee

Free Download Real Questions & Answers **PDF** and **VCE** file from:

https://www.leads4pass.com/mb-310.html

100% Passing Guarantee 100% Money Back Assurance

Following Questions and Answers are all new published by Microsoft Official Exam Center

Instant Download After Purchase

100% Money Back Guarantee

😳 365 Days Free Update

Leads4Pass

800,000+ Satisfied Customers

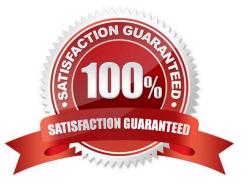

## Leads4Pass

#### **QUESTION 1**

A company has recently deployed Microsoft Dynamics 365 Finance. You have been hired as a Systems Administrator. Your role will include the management of the Dynamics 365 system.

You need to configure the sales tax functionality in Dynamics 365 Finance.

You have created the main accounts and set up the ledger posting groups for sales tax.

Which of the following actions should you perform next?

- A. Set up sales tax reporting codes.
- B. Set up sales tax authorities.
- C. Set up sales tax codes.
- D. Set up sales tax groups.

Correct Answer: B

#### **QUESTION 2**

A customer implements Dynamics 365 Finance and wants to use the recurring invoice feature for accounts receivable.

The recurring invoice template includes the start date and frequency. However, when the Generate recurring invoices job processes, invoices are not created despite the criteria being met.

You need to ensure that invoices are generated.

What should you do?

A. Assign an invoice template to a customer on the invoice tab of the customer record.

- B. Set the maximum billing amount on the recurring invoke template.
- C. Associate a customer to the invoice template on the invoice template form.
- D. Assign an invoice template to the customer posting profile.
- Correct Answer: A
- Explanation:

Create a recurring free text invoice template

To invoice customers for the same services on a regular basis, you must define a free text invoice template that can be reused to create the invoices.

Assign a free text invoice template to a customer and enter recurrence details

## Leads4Pass

After the template is created, you must assign the template to the customers that you want to invoice. Additionally, you must specify when and how often the invoice will be used. You can assign the templates on the Invoice tab of the

Customers page. Add the template to the list, and update the following information:

The start date and, optionally, the end date for the recurring billing

The frequency of the recurring billing (for example, every day or once a month)

The maximum billing amount (if this information is required)

A customer can have multiple templates that have different frequencies.

Reference:

https://learn.microsoft.com/en-us/dynamics365/finance/accounts-receivable/set-up-process-recurring-invoices

#### **QUESTION 3**

You are configuring the Accounts payable module for a company.

The company needs to set a limit on the charges they will pay for specific items.

You need to set up the limit for charges.

Which two actions should you performEach correct answer presents part of the solution.

NOTE: Each correct selection is worth one point.

A. Enable invoice matching validation in the Accounts payable parameters

- B. Enter the maximum amount when you set up the charges code
- C. Use budget control with the specified charges code
- D. Set the maximum charge amount in the Accounts payable parameters
- E. Define the maximum charge amount on the vendor record

Correct Answer: AB

"In the Maximum amount field, type the maximum amount that is allowed for this charges code.

This field is used to validate charges for vendor invoices. You can enable the validation of charges in the Accounts payable parameters form. In the Invoice validation area, select the Enable invoice matching validation check box."

#### **QUESTION 4**

A company plans to create a new allocation rule for electric utilities expenses.

The allocation rule must meet the following requirements:

Distribute overhead utility expense to each department.

2.

Define how and in what proportion the source amounts must be distributed on various destination lines.

You need to configure the allocation rule.

Which allocation method should you use?

- A. Distribute the source document amount equally
- B. Fixed weight
- C. Equally
- D. Basis

Correct Answer: D

This variable method is used when the allocation depends on the actual ledger balance, based on filter criteria. For example, advertising expenses can be allocated based on each department/\'s sales in proportion to the total departmental sales.

Reference: https://docs.microsoft.com/en-us/dynamics365/unified-operations/financials/general-ledger/ledger-allocation-rules

#### **QUESTION 5**

You are setting up the Accounts payable module and vendor invoice policies for an organization.

You need to set up vendor invoice policies that run when vendor invoices are posted in the system.

In which two ways can you set up the policiesEach correct answer presents a complete solution.

NOTE: Each correct selection is worth one point.

A. Set up invoice matching validation for vendor invoice policy.

B. Configure the vendor invoice workflow to run the policies.

C. Run the policies when you post a vendor invoice by using the Vendor invoice page and when you open the Vendor invoice policy violations page.

D. Apply the policies to invoices that were created in the invoice register or invoice journal.

Correct Answer: BC

Reference: https://docs.microsoft.com/en-us/dynamicsax-2012/appuser-itpro/key-tasks-vendor-invoice-policies

Latest MB-310 Dumps

MB-310 VCE Dumps

MB-310 Practice Test